## **3M™ MLS II** : 3M Microbial Luminescence Screening (MLS) System

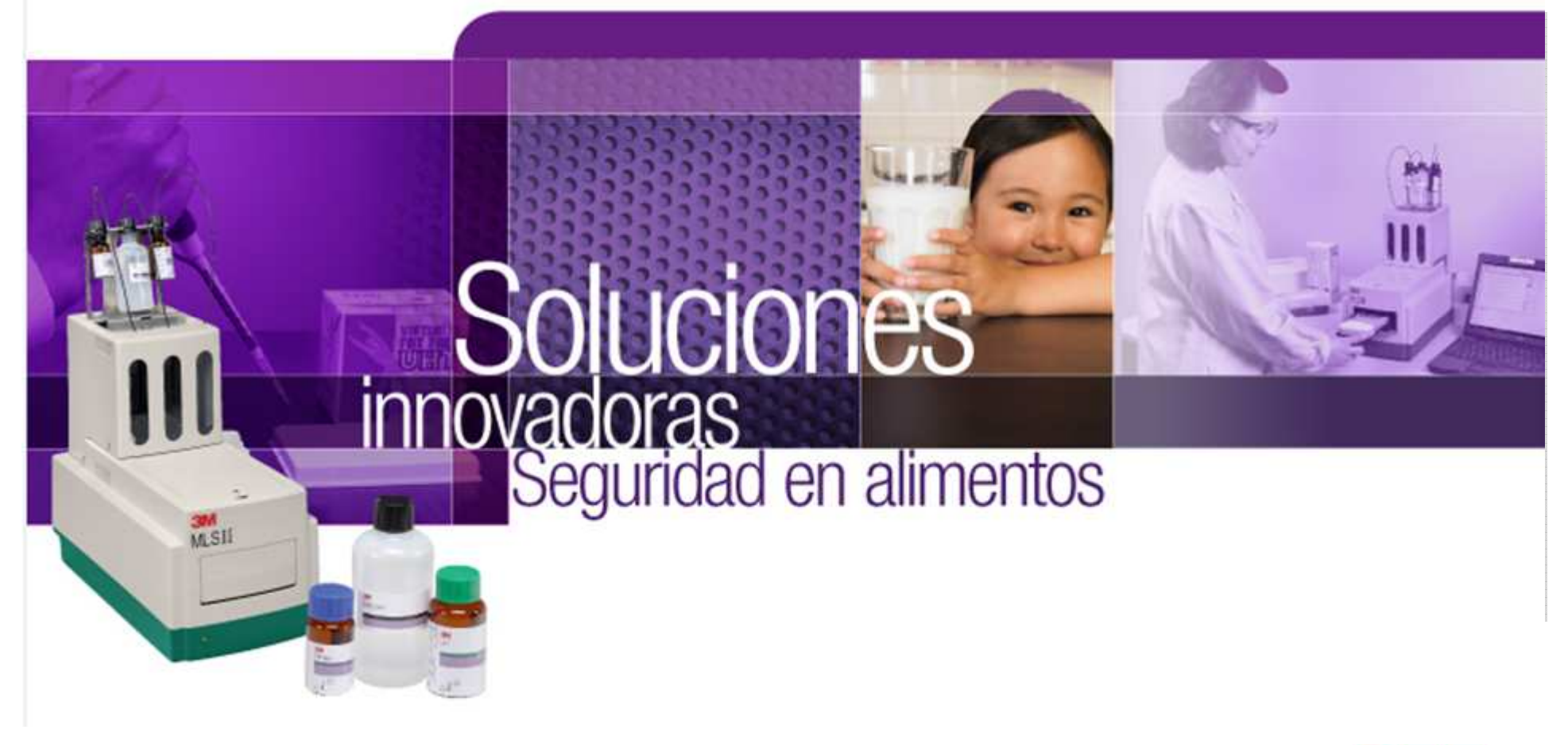

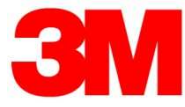

## **Objetivos MLS II**

El Sistema 3M™ de Luminiscencia Microbiano MLSII permite el monitoreo rápido de producto terminado a través de la tecnología de Biolumiscencia por ATP que permite detectar contaminación microbiana a partir de 1 UFC/muestra en productos lácteos comercialmente estériles

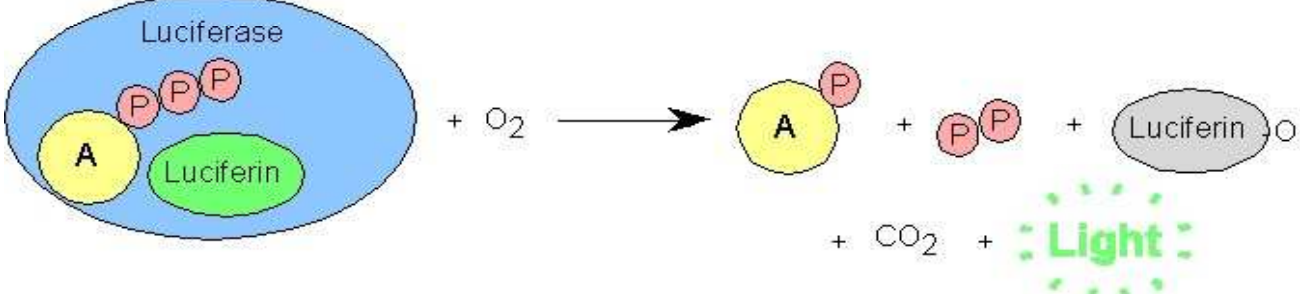

- •Resultados expresados en URL
- • El sistema sólo detecta el ATP proveniente de microorganismos ya que trabaja con una enzima que detruye el ATP libre (células somáticas)

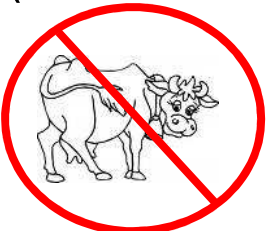

## **Ventajas MLS II**

- • Resultados confiables que mejoran los tiempos en las decisiones de control de calidad.
- $\bullet$  Liberación temprana del producto:
	- **Enducción de espacio y costos de almacenamiento**
	- **∕ Genera rotación más rápida de inventario**
	- $\checkmark$  Mayor vida útil para cliente final

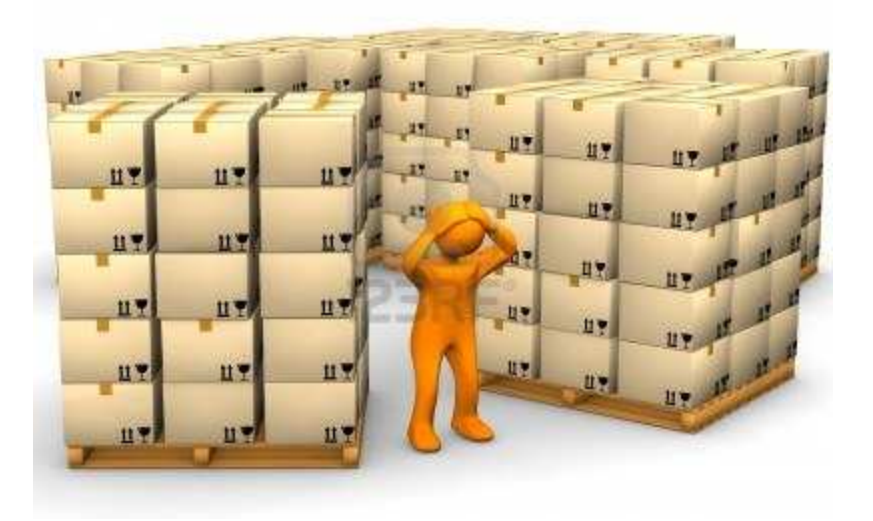

## **Comparación MLS II con otros métodos liberación**

• Método tradicional de recuento en placa; requiere incubación de 7 a 10 días más 2 días de recuento en placa

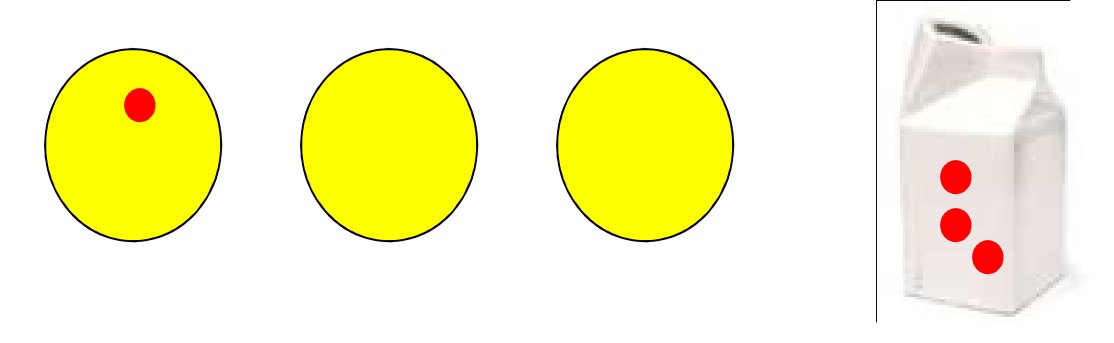

• Para liberación por pH se debe pre-incubar la caja de leche por 5 días, para así obtener un cambio de pH.

## **Comparación MLS II con otros métodos de liberación**

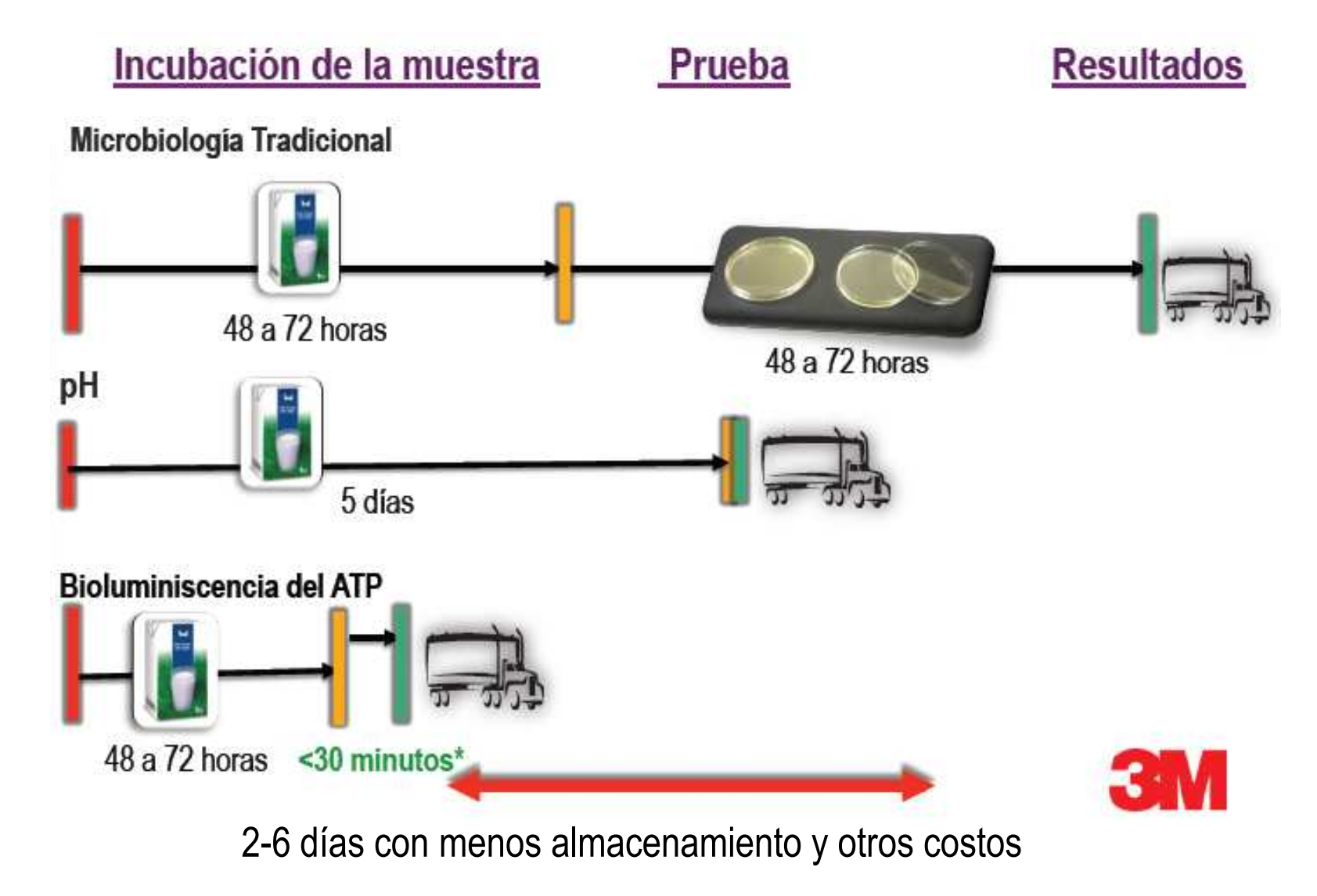

## **Comparación MLS II con otros métodos de liberación**

 $\bullet$ Confiabilidad – Todos los microorganismos tienen ATP

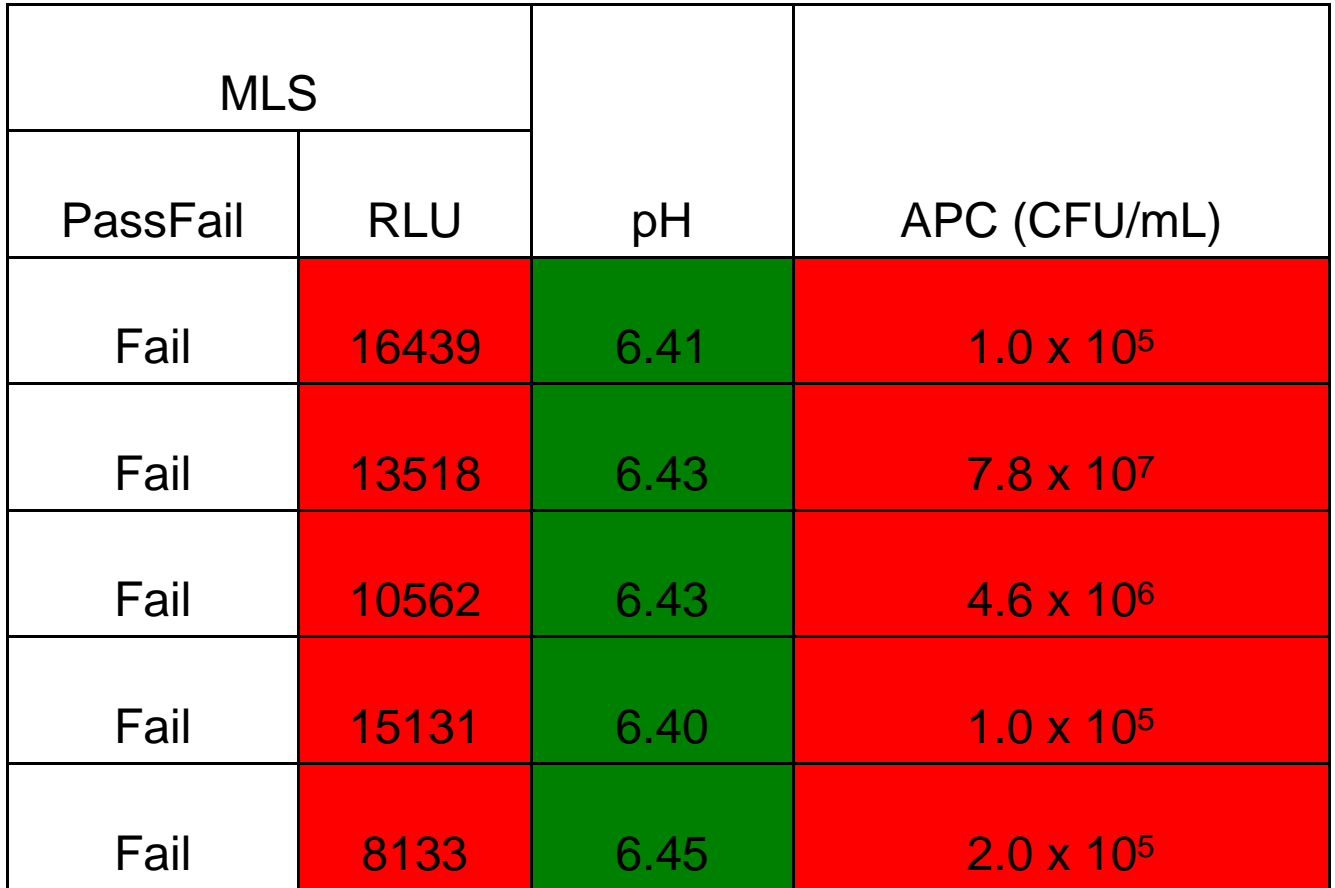

Soy Milk + Vitamins, <3 CFU Bacillus, 5day incubation, 32ºC

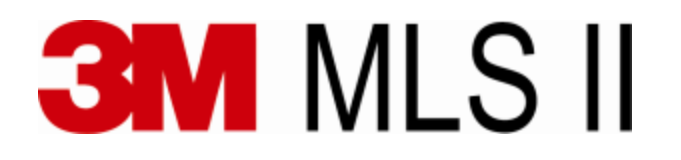

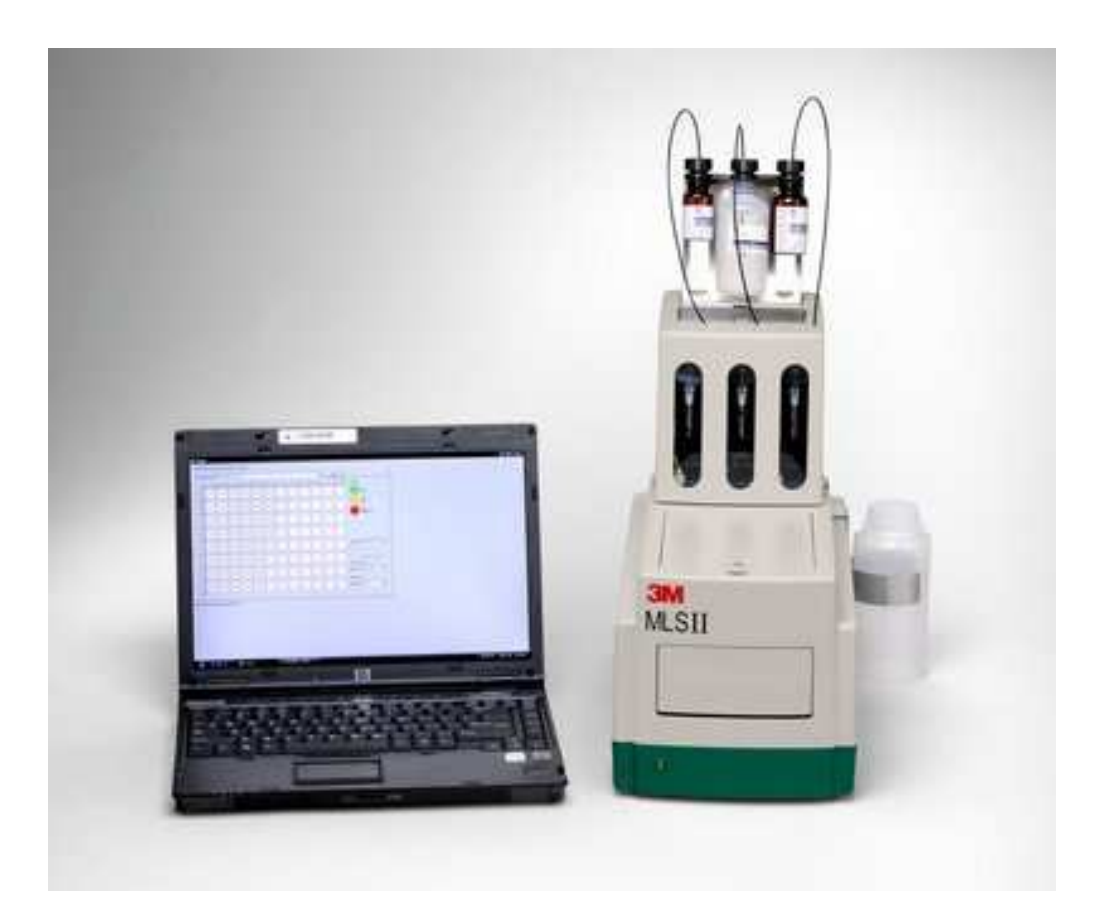

© 3M 2010. All Rights Reserved

### **¿Cómo realizar el ensayo?**

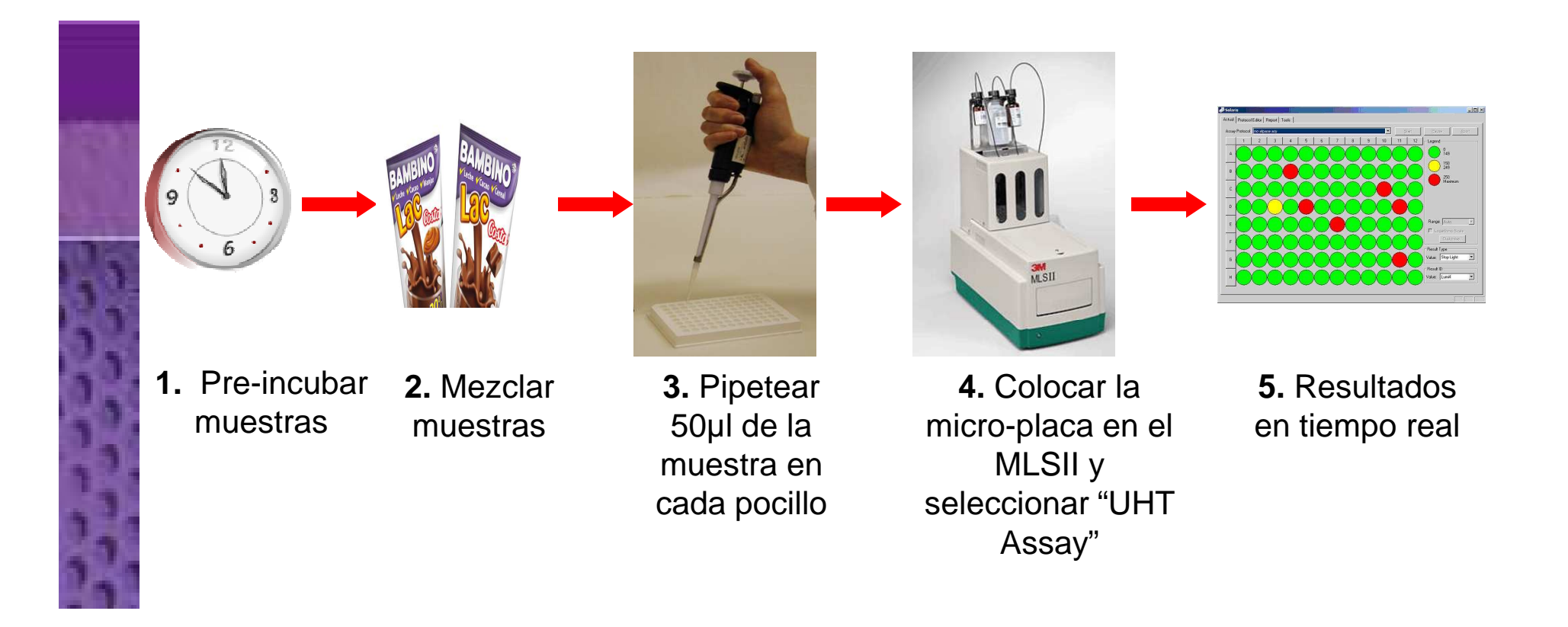

## **¿Cómo realizar el ensayo?**

- • Pipetear 50 microlitros de la muestra a los micro-pocillos
- de romper las paredes de las células Extractant Extractant Extractant Extractant Extractant Extractant Extractant Extractant Extractant Extractant Extractant Extractant Extractant Extractant Extractant Extractant Extractan LLL **LL** 30 RLU **Pass**9735 RLU**FAIL**A AAA **AAAAAA**

**A**

**A**

El instrumento:

•

- 1) Agrega ATPasa para remover el ATP proveniente de las vacas (No es capazmicrobianas)
- 2) Incuba 15 minutos para dar tiempo <sup>a</sup> la ATPasa de reaccionar
- 3) Agrega Extractante, para romper lasparedes celulares de los microorganismos, liberando su ATP
- 4) Agrega Luciferin / Luciferasa (LL1) para que reaccione con el ATP
- 5) Mide la luz proveniente de la reaciónentre LL1-ATP

**Clean** Sample**Contaminated** Sample

**A**

**A**

**A**

## **Interpretación de resultados**

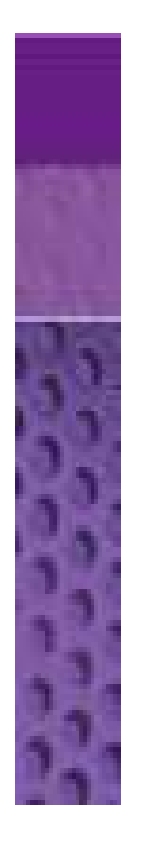

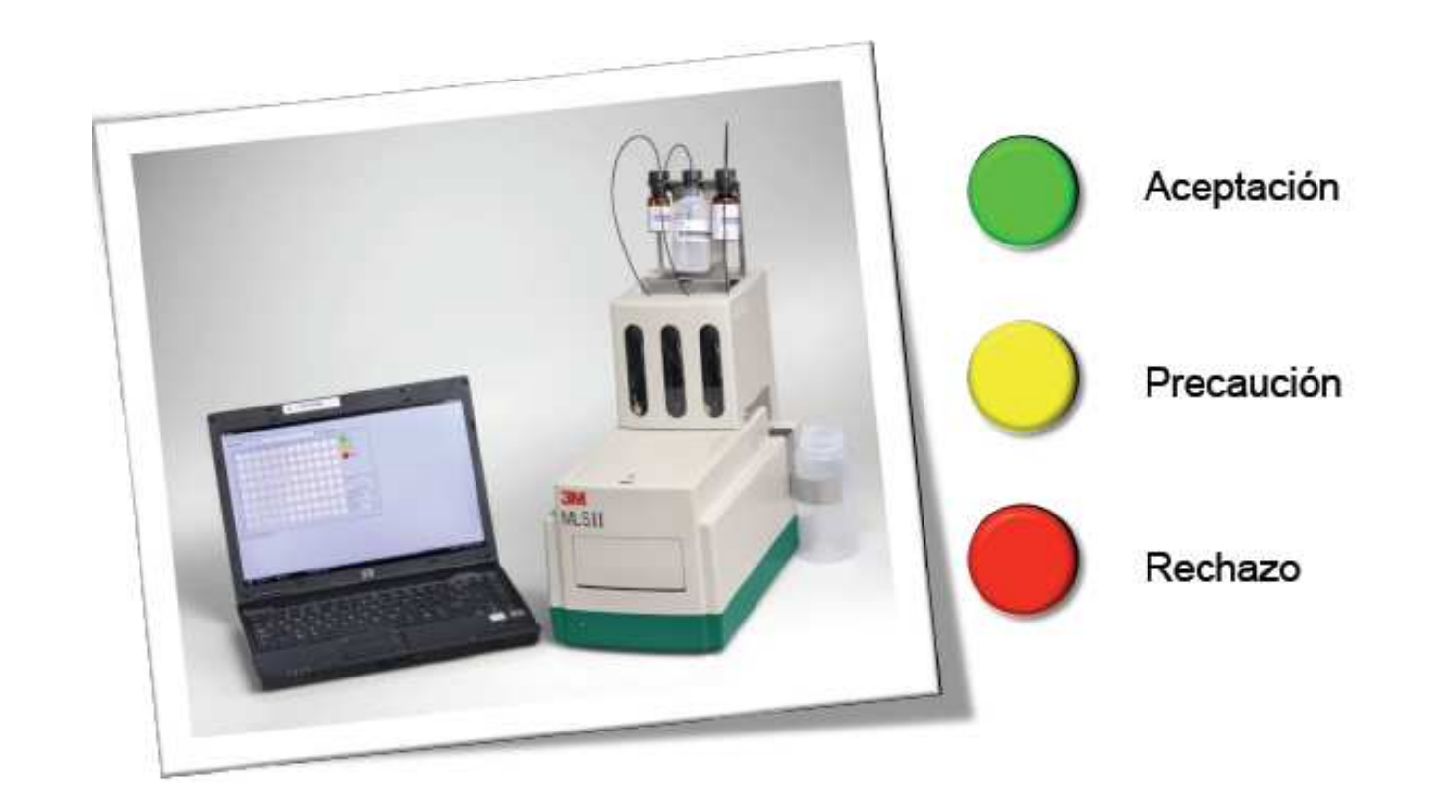

## **Reactivos**

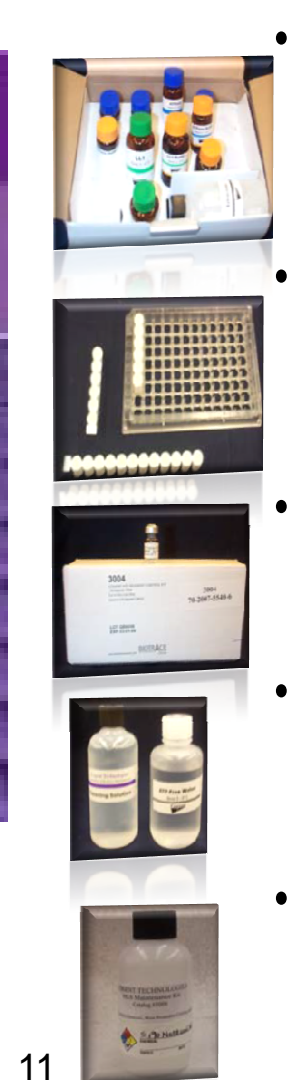

#### 3000DPQCOG kit

- *3000 muestras/ 5 unidades por caja*
- *12 meses vida útil*

#### 3008 *Pocillos o micropocillos*

- *320 x12 (3840)*
- 3004 *Control positivo*
	- *Si utiliza 1 vial por día (50 días)*
- 3005 *Solución de limpieza (diario)*
	- *Si utiliza 1 vez al día dura aprox 1 mes*
- 3006 *Solución de mantención (semanal)*
	- *Se recomienda 1 vez por semana (aprox cada 3 meses)*

© 3M 2010. All Rights Reserved

## **Reactivos: Rendimiento y Vida útil**

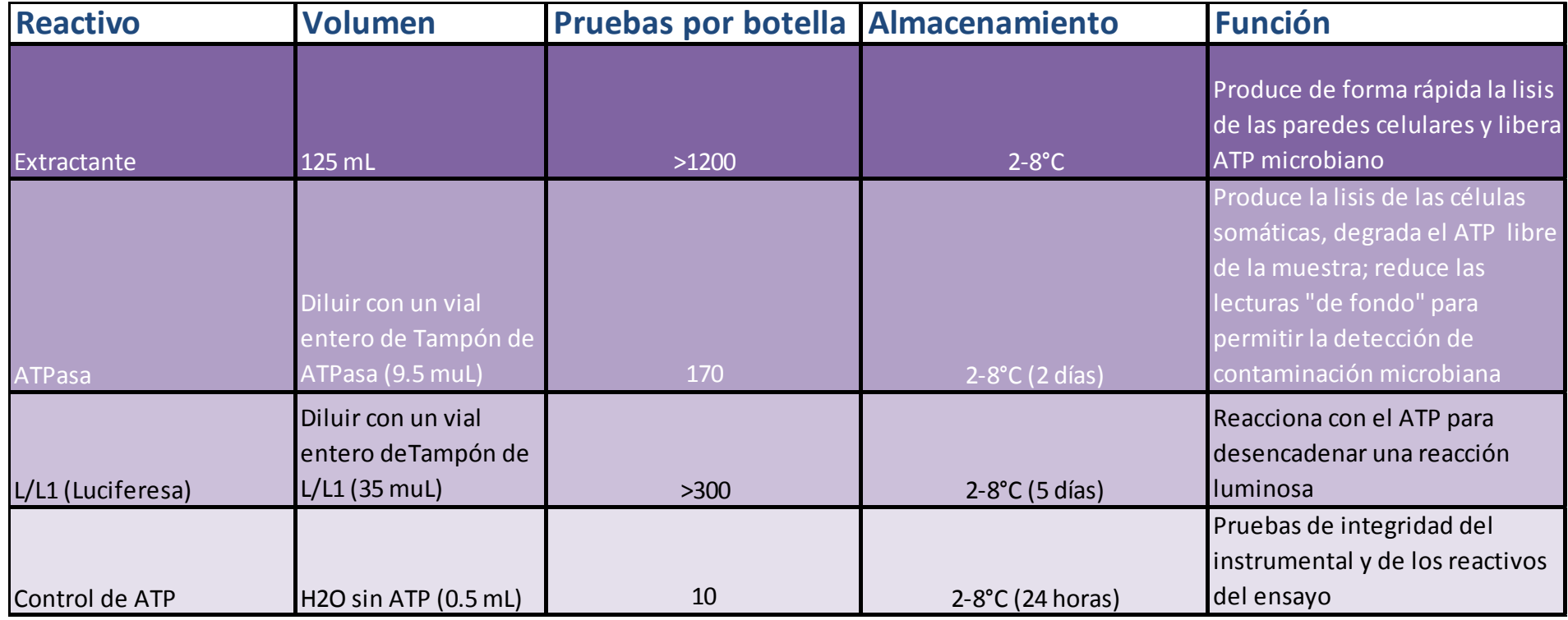

\*\*Reconstituir el ATP estándar con 500µL de agua sin ATP y úselo en 24 horas.

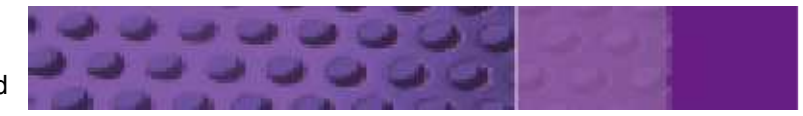

## **Prender, Wash(Limpiar), & Prime**

- 1. Encender el 3M™ MLSII
- 2. Abrir el MLSII Software
	- •User: **Admin**
	- •No requiere contraseña
- 3. Colocar las botellas de Agua (Free ATP Water).
- 4. Colocar en el menú del software **"Actual",** correr **"Wash Assay**
	- •Ingrese el lote (opcional) y pulse **Ok**
	- •Pulsar **Start**
	- •Colocar la placa en el equipo
	- • Ingresar nombre de prueba (opcional) y pulsar **Ok**

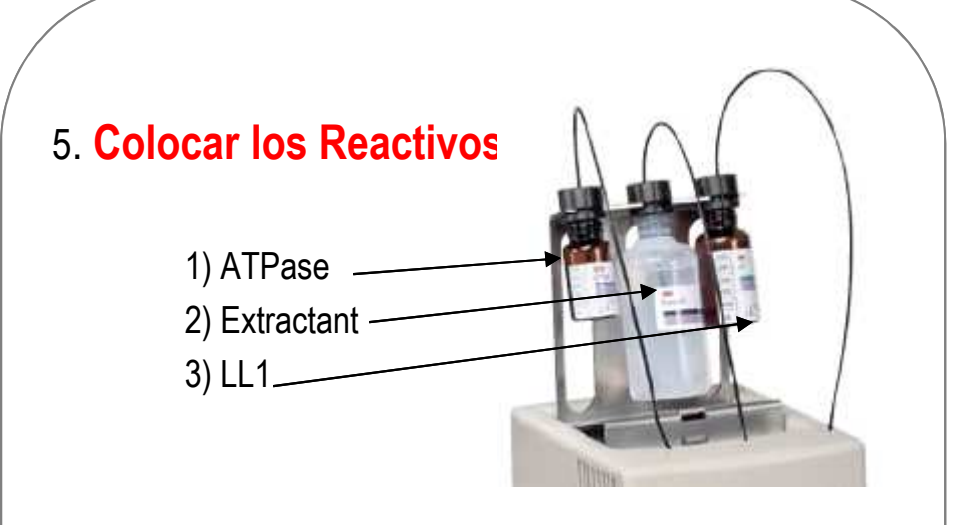

- 6. Desde el menú **"Actual" ,** correr **"Prime Assay"**
	- •Ingrese el lote (opcional) y pulse **Ok**
	- •Pulsar **Start**
	- $\bullet$ Colocar la placa en el equipo
	- • Ingresar nombre de prueba (opcional) pulsar **Ok**

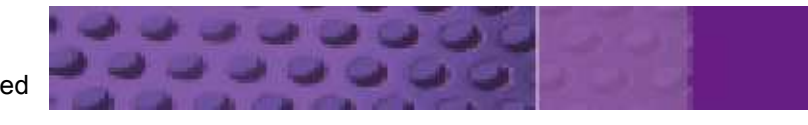

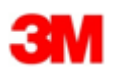

1

## **Correr el Control de Reactivos**

#### 1. Tomar un frasco de **ATP Ref 3004**

- 2. Colocar 1 mL de ATP Free Water al frasco de ATP
- 2. Agitar suavemente hasta disolver completamente
- 3. Tomar 6 pozos y colocarlos en el soporte
- 4. Pipetear 50 µl del ATP reconstituido en los pozos C,D,E,F
- 5. Desde el menú **"Actual"** , correr **"ReagentControl"**
	- •Ingrese el lote (opcional) <sup>y</sup> pulse **Ok**
	- •Pulsar **Start**
	- •Cuando pregunte si se realizaron los *"prime reagents".* Seleccione **"Si"**
	- •Colocar la placa en el equipo
	- •Ingresar nombre de prueba (opcional) <sup>y</sup> pulsar **Ok**

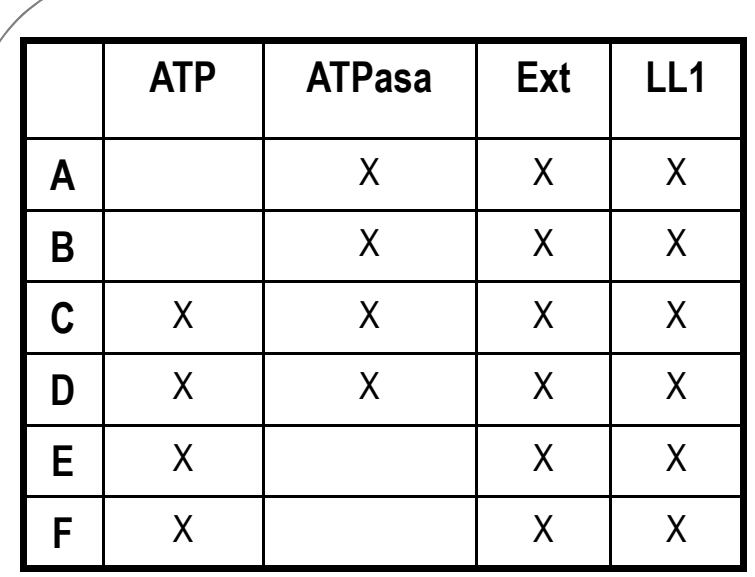

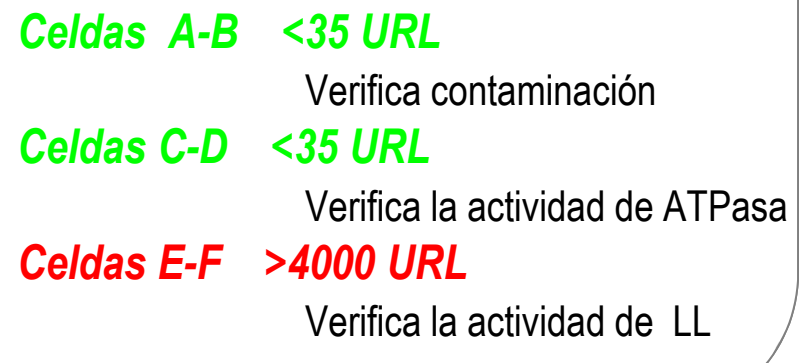

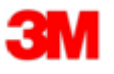

© 3M 2010. All Rights Reserved

 $\mathcal{P}$ 

## Análisis de Productos UHT con 3M™ MLSII

#### **Preparar las muestras**

- 1. Verificar los niveles de reactivos *remplazar/agregar reactivos y correr prime si es necesario*
- 2. Definir la cantidad de muestras.
- 3. Colocar los pozos en el soporte.
- 4. Colocar 50 µl de la muestra en cada pozo .
	- Asegurarse que la muestra caigaperpendicularmente y no de costado.

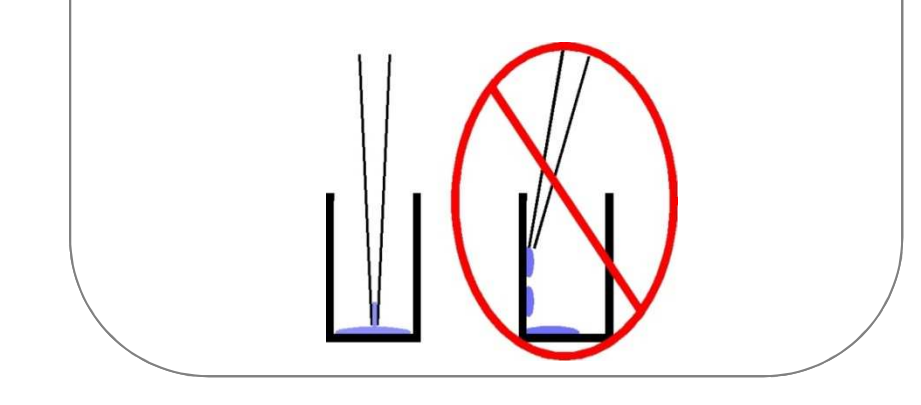

#### **Correr el ensayo**

- 1. Del menu "**Actual"**, seleccionar **"UHT Assay"**
- 2. Ingrese información del lote del reactivo(opcional) y pulse **Ok.**
- *3. IMPORTANTE:* Asegúrese que la imagen de las pozos en el software coincidan con la ubicación de las muestras.

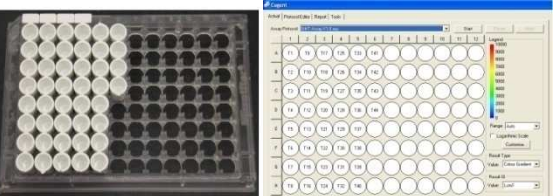

- 4. Presione **"Start"**
- 5. **Asígnele un nombre al ensayo y pulse Ok**
	- – Este es el nombre del archivo que va a importarse en la base de datos.
		- Asegúrese que el nombre es único y fácil de encontrar

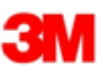

3A

## Apagado Diario

- 1. Recupere los reactivos que seencuentran en las líneas
	- Tools  $\rightarrow$   $\mathscr{H}$   $\rightarrow$  Empty All
- 2. Retire las botellas de Reactivos y colóquelas en el refrigerador.
- 3. Coloque las botellas de Agua (ATP Free Water) en el 3M™ MLSII
- 4. Correr **"Wash Assay"**
	- •Ingrese el lote (opcional) y pulse **Ok**
	- •Pulsar **"Start"**
	- •Colocar la placa en el equipo
	- • Ingresar nombre de la prueba (opcional) e ingresar **Ok**
- 4. Coloque las botellas de **Solución de Lavado** (Cleaning Solution) en el MLSII
- 5. Correr nuevamente **"Wash Assay"**
	- •Ingrese el lote (opcional) y pulse **Ok**
	- •Ingresar **"Start"**
	- •Colocar placa en instrumento
	- • Ingresar nombre de prueba (opcional) y pulsar **Ok**
- 6. Desde el menú "**Tools**" →
- 7. Apagar el MLS II y su Software.

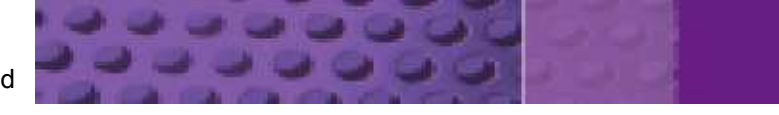

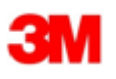

# Mantenimiento Semanal

- 1. Colocar las botellas de ATP Free Water en el MLSII
- 2. Correr **"Wash Assay"**
	- •Ingrese el lote (opcional) y pulse **Ok**
	- •Ingresar **Start**
	- •Colocar la placa en el equipo
	- • Ingresar nombre de prueba (opcional) y pulsar **Ok**
- 3. Colocar las botellas con **Solución de mantenimiento** en el MLSII
- 4. Correr **"Wash Assay"**
	- •Ingrese el lote (opcional) y pulse **Ok**
	- •Ingresar **Start**
	- •Colocar la placa en el equipo
	- $\bullet$  Ingresar nombre de prueba (opcional) y pulsar **Ok**
- 5.Esperar 15 minutos – 2 hrs
- 6. Colocar las botellas de ATP Free Water en el MLSII
- 7. Correr **"Wash Assay"**
	- •Ingrese el lote (opcional) y pulse **Ok**
	- •Ingresar **Start**
	- •Colocar la placa en el equipo
	- • Ingresar nombre de prueba (opcional) y pulsar **Ok**
- 8. Colocar las botellas de Reactivos o Solución de Limpieza en el MLSII
	- •Correr **"Prime Assay"** para los reactivos
	- •Correr **"Wash Assay"** para la solución de Limpieza
- 9. Registre el procedimiento en su Planilla de Mantenimiento

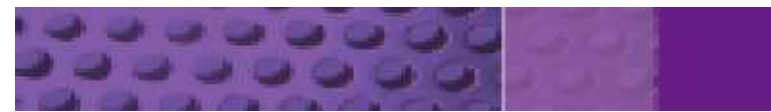

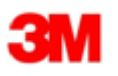